# 深圳市律协年度考核系统 律师端 (操作指引)

# 承建单位:上海同道技术有限公司 时间:**2024** 年 **4** 月

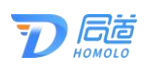

#### 目录

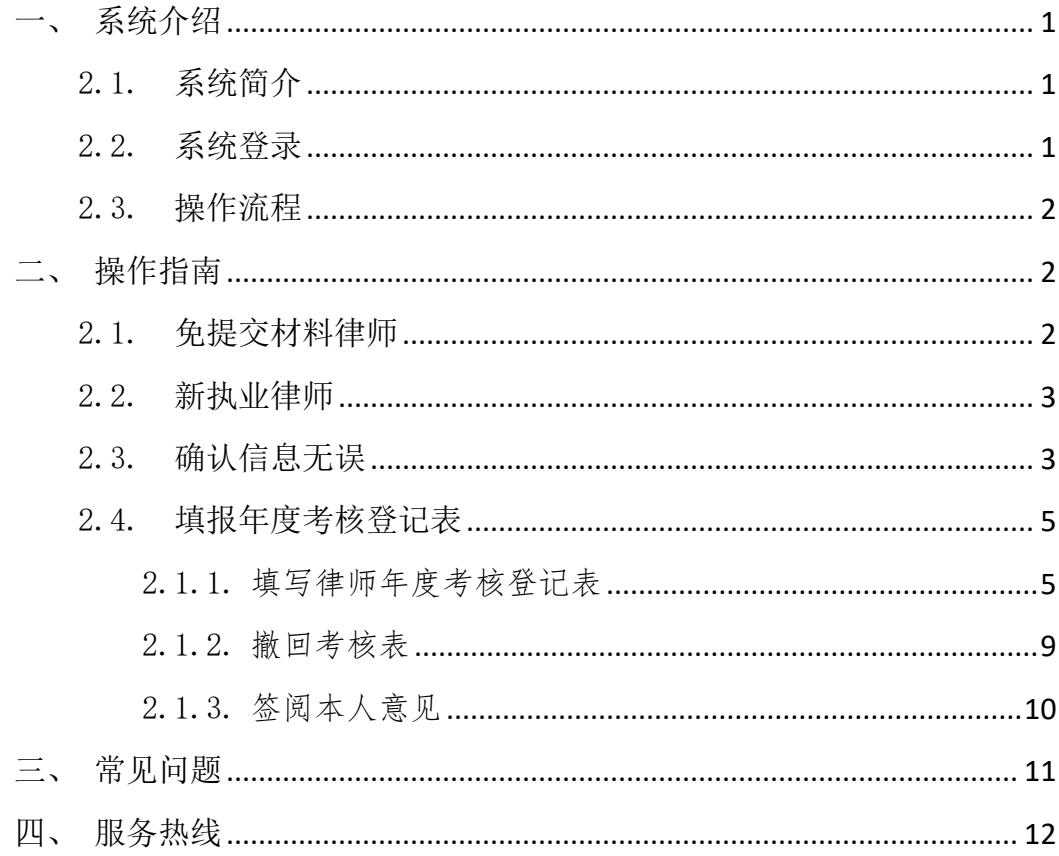

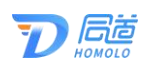

## <span id="page-2-0"></span>一、系统介绍

#### <span id="page-2-1"></span>2.1. 系统简介

深圳市律师协会为便利广大律师、律师事务所填报年度 考核登记表,律师事务所和律师协会进行评议等所研发的系 统。

该系统主要用于律师填写年度考核登记表和签阅意见, 律师事务所评议律师考核、填写律所一览表等。

#### <span id="page-2-2"></span>2.2. 系统登录

请先凭账号密码登录深圳律协官网,再点击综合服务平 台,选择年度考核管理即可登录。

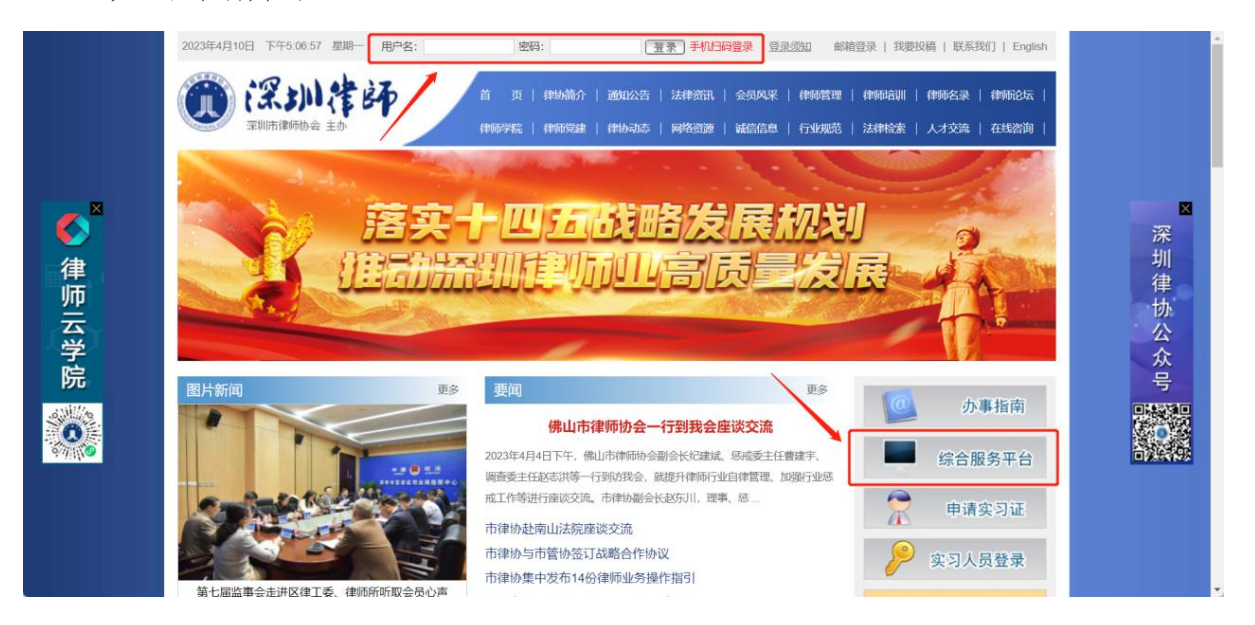

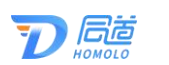

#### <span id="page-3-0"></span>2.3. 操作流程

律师填报年度考核表的操作流程如下图所示:

**● (2) 待律所评议** (3) 签阅本人意见 (4) 待律所上报 (5) 待律协评定 (6) 律所已完成上报 1 道写律师年度考 核香记表

## <span id="page-3-1"></span>二、操作指南

#### <span id="page-3-2"></span>2.1. 免提交材料律师

免提交材料的律师也是需要登录系统确认参加本次年 度考核。

律师通过登录深圳市律师协会官网进入年度考核系统。

免提交材料律师需要确认是否申请考核。免提交分娩女 律师可通过点击"本年度的分娩女律师,参与减免"提交减 免材料。申请之后点击,下一步。同一承诺事项并确认即可。

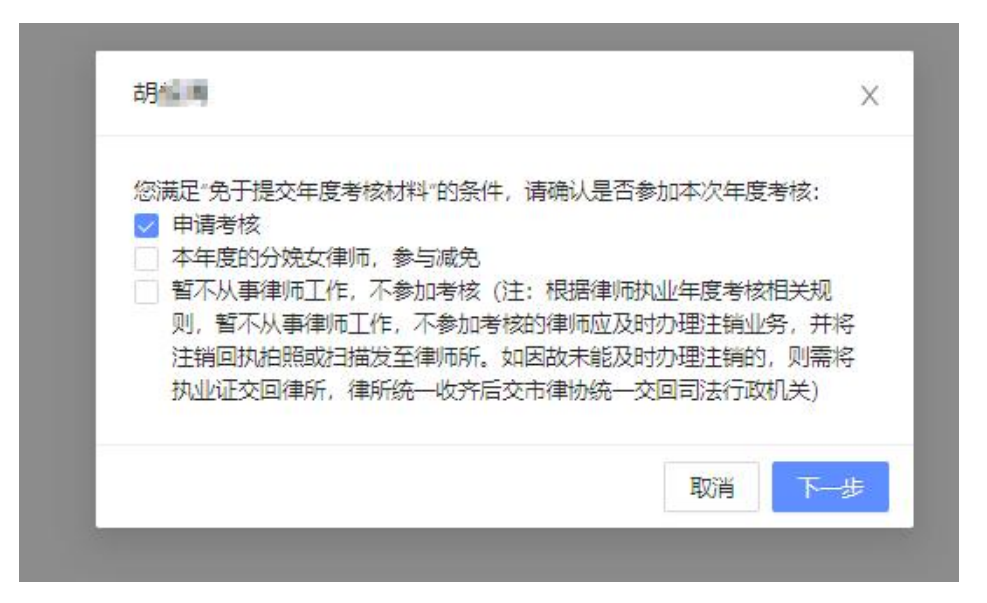

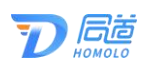

#### <span id="page-4-0"></span>2.2. 新执业律师

律师通过登录深圳市律师协会官网进入年度考核系统。 登录系统可查看是否属于新执业律师。如是点击确认即可。 如不是,请联系工作人员查看原因。

如图所示:

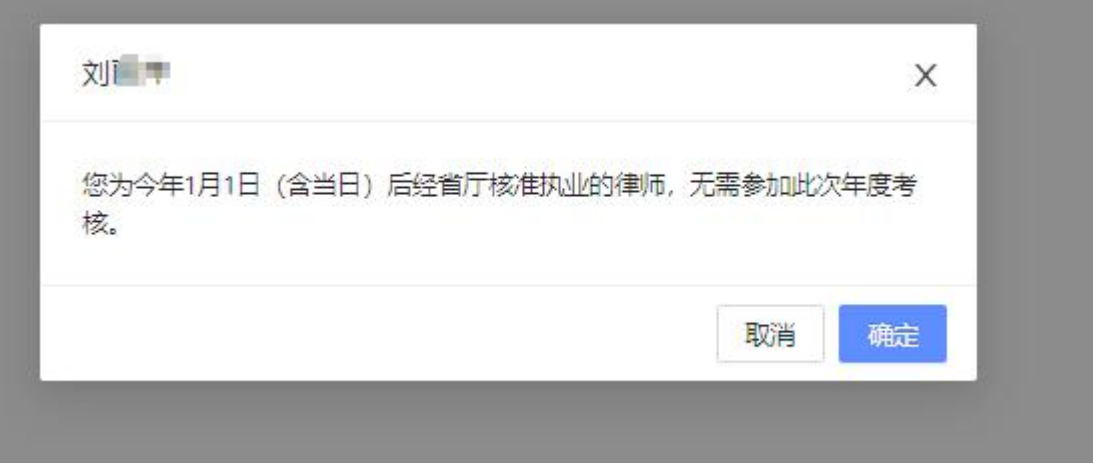

#### <span id="page-4-1"></span>2.3. 确认信息无误

律师通过深圳市律师协会官网进入年度考核系统。点击 进入左侧"填报年度考核登记表",需要先确认个人信息无 误后,进入填报年度考核登记表页面。

点击进入左侧菜单栏"填报年度考核登记表",显示本 人档案信息,若核实无误则点击下方按钮"确认无误"即可。

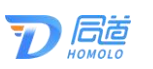

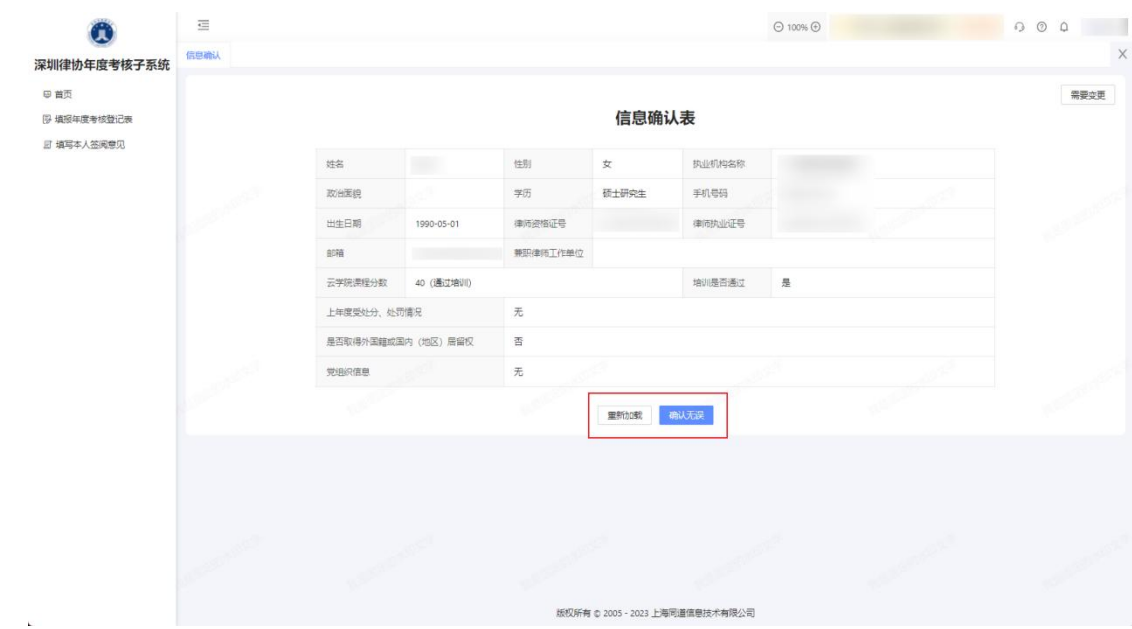

若信息有误,可点击右上角按钮"需要变更",修改相 关内容,若有其他信息变更,请根据页面提示联系律协修改。

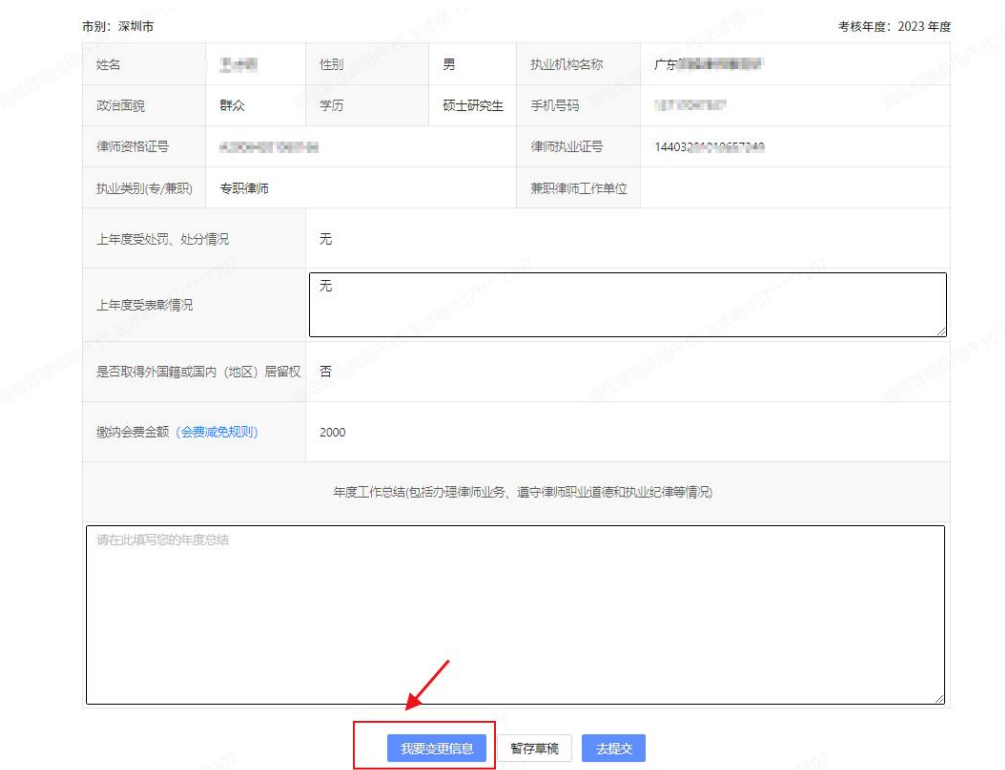

<span id="page-6-0"></span>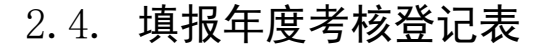

#### <span id="page-6-1"></span>2.1.1. 填写律师年度考核登记表

在该年度考核登记表上填写相关信息,如勾选需要减免 分娩女律师会费,则需要上传相关附件。

) 后<sup></sup>

如下图所示:

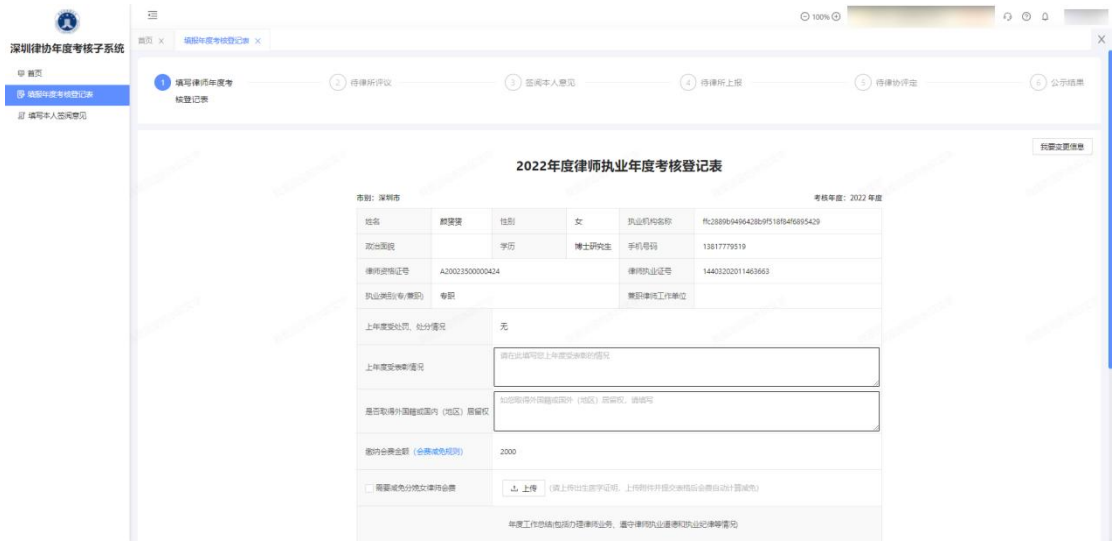

信息填写未提交,可点击"暂存草稿",暂存数据。

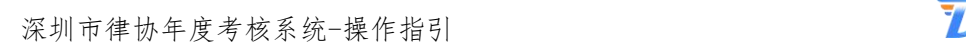

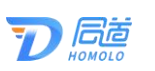

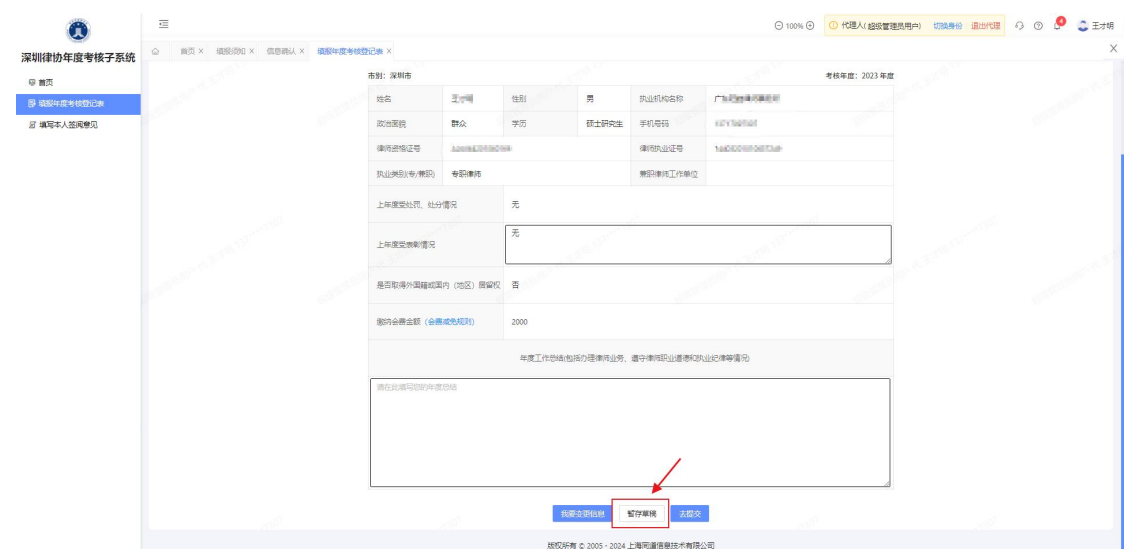

如个人信息还需变更,可点击右上角的"我要变更信息", 进行修改。

如下图所示:

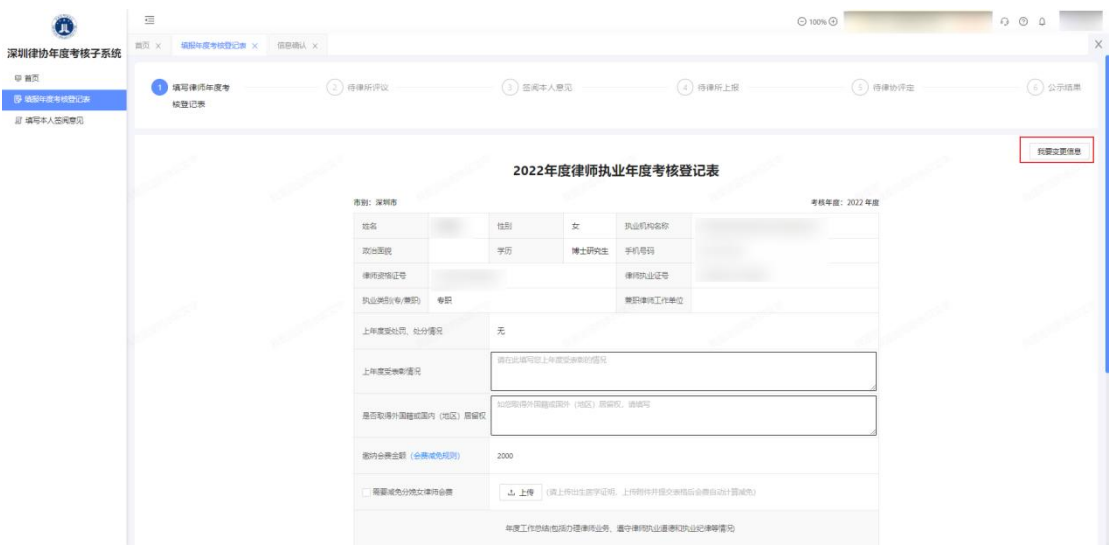

信息填写完后,点击提交按钮即可。

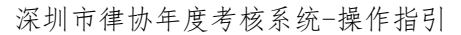

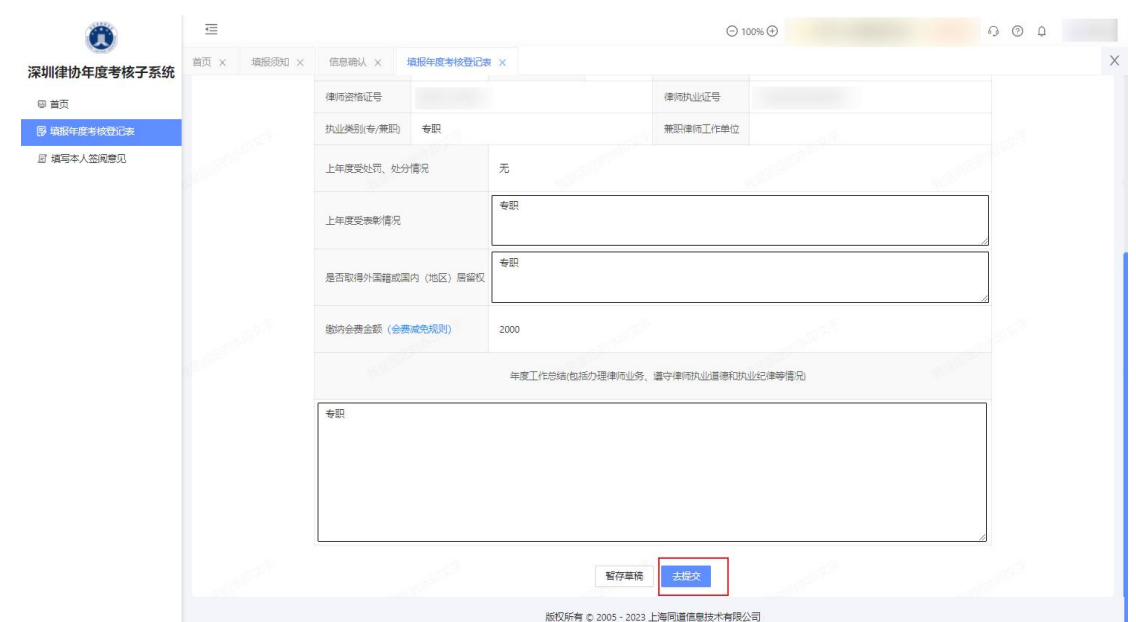

局菌

点击提交后需要点击同意承诺并提交按钮。确认承诺, 确认后选择任一方式来确认并签署承诺书。

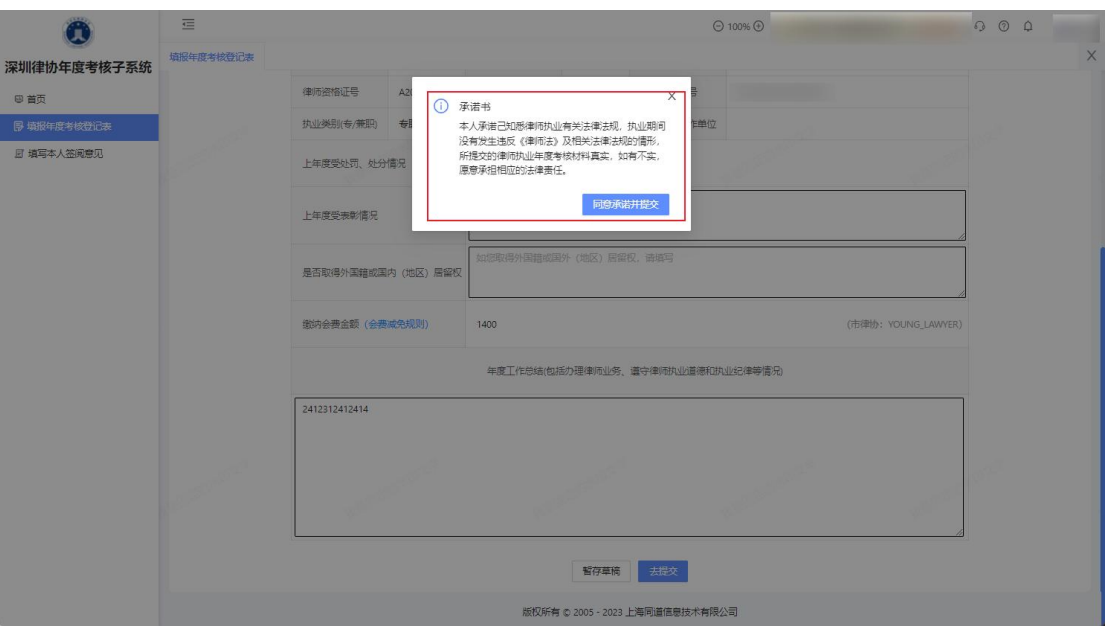

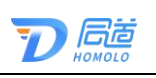

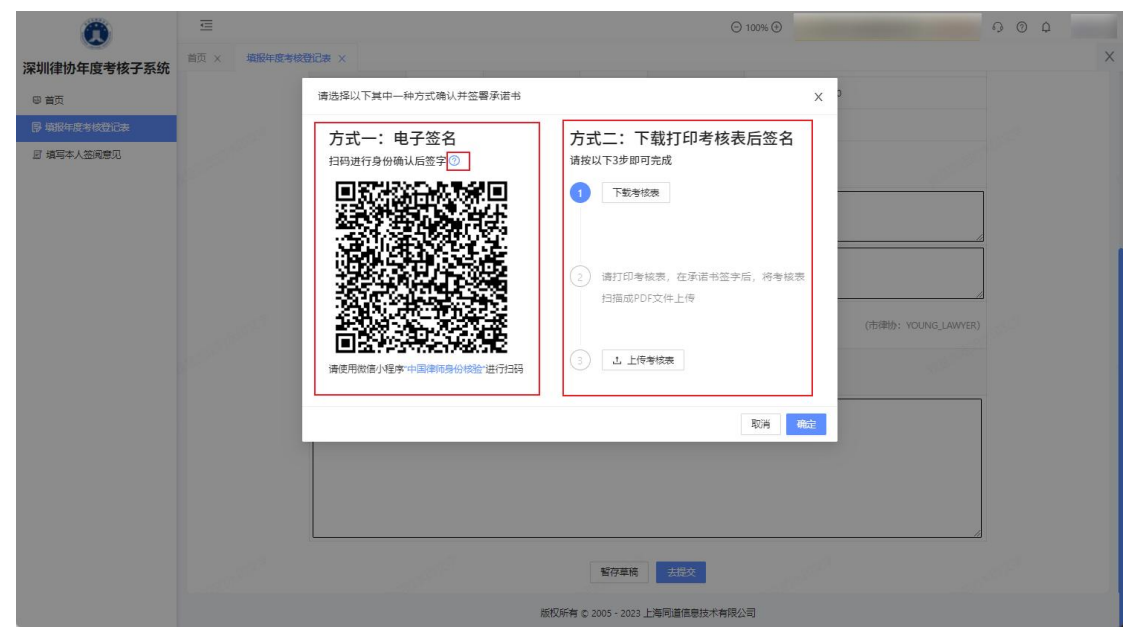

方式一:电子签名,可通过中国律师身份核验进行扫码 登录,并签字。

详细操作可点击查阅: [https://passport.acla.org.cn/#/activateIntro](https://passport.acla.org.cn/)

方式二:下载打印考核表后签字并上传。

点击下载考核表,下载考核表后,请打印考核表,在承 诺书签字后,将考核表扫描成 PDF 文件上传。

上传考核表后点击提交即可。

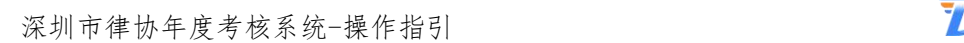

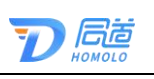

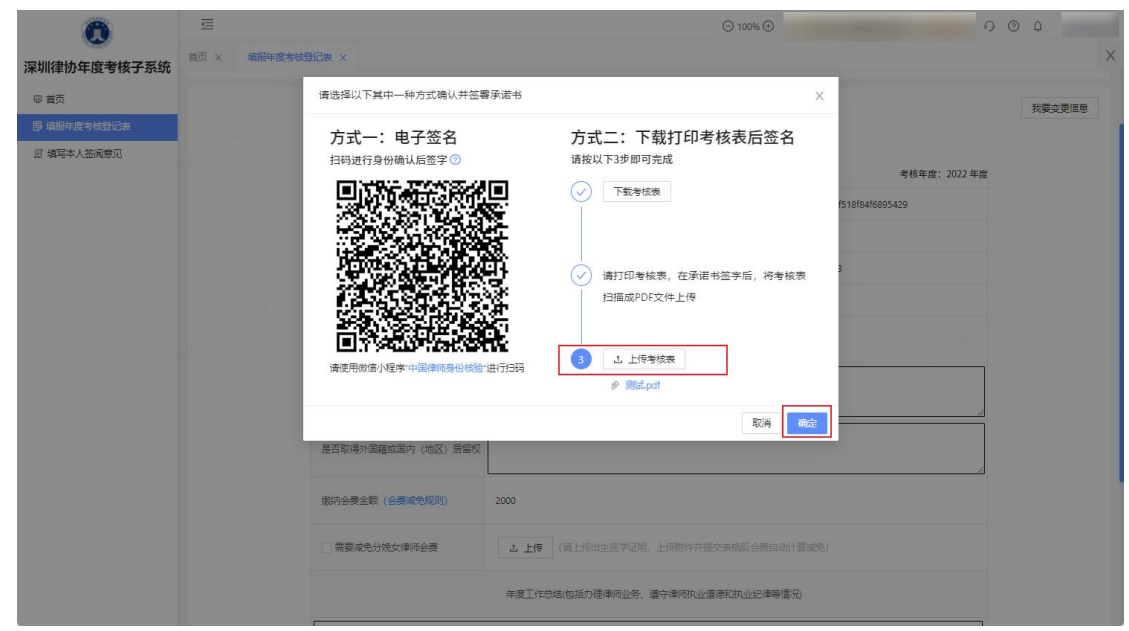

## <span id="page-10-0"></span>2.1.2. 撤回考核表

如已提交考核表,律所还未评议,律师如需修改可点击 "撤回考核表",修改后再次提交。

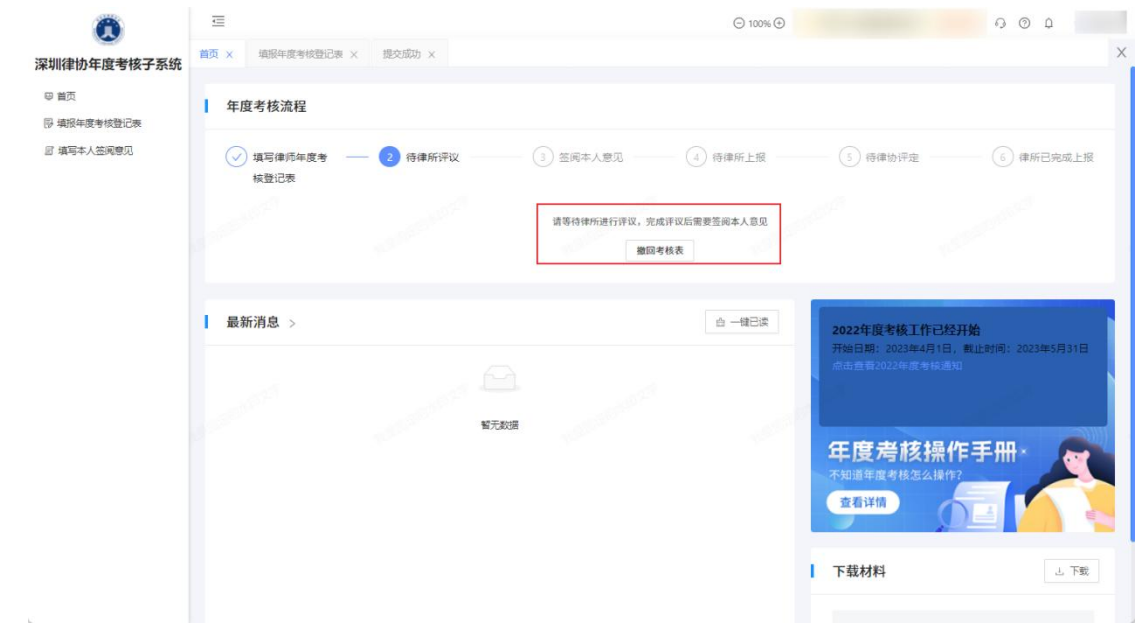

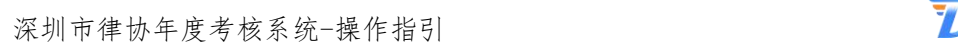

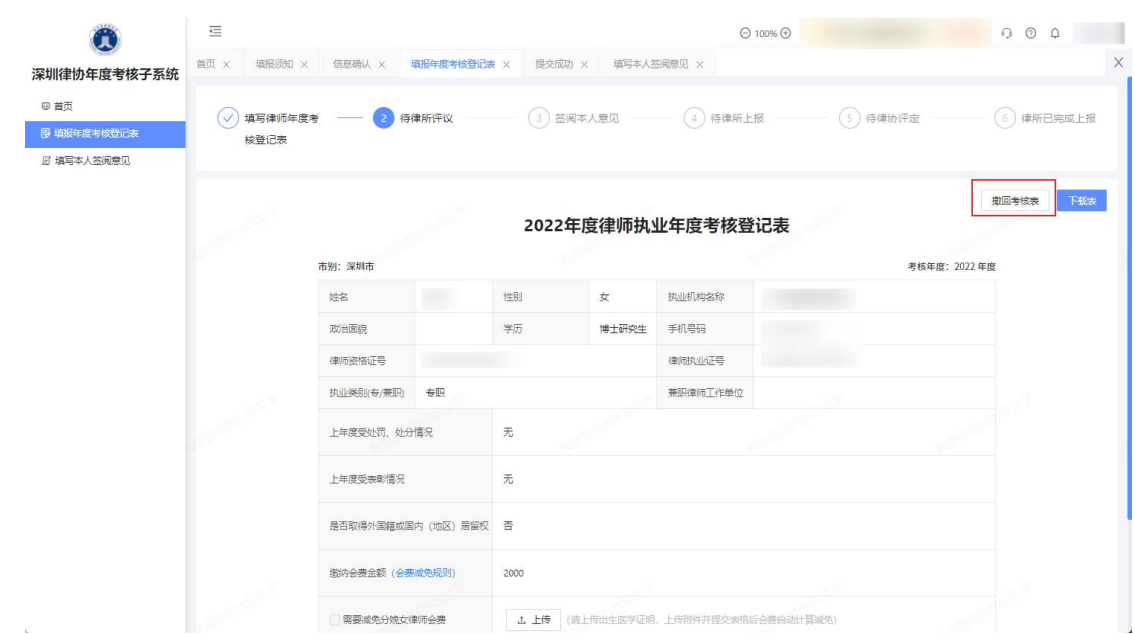

局菌

### <span id="page-11-0"></span>2.1.3. 签阅本人意见

律所已评议后,律师可点击左侧菜单栏"填写本人签阅 意见",对律所的评议结果签阅意见,选择同意或不同意, 若不同意,则需填写不同意的意见。

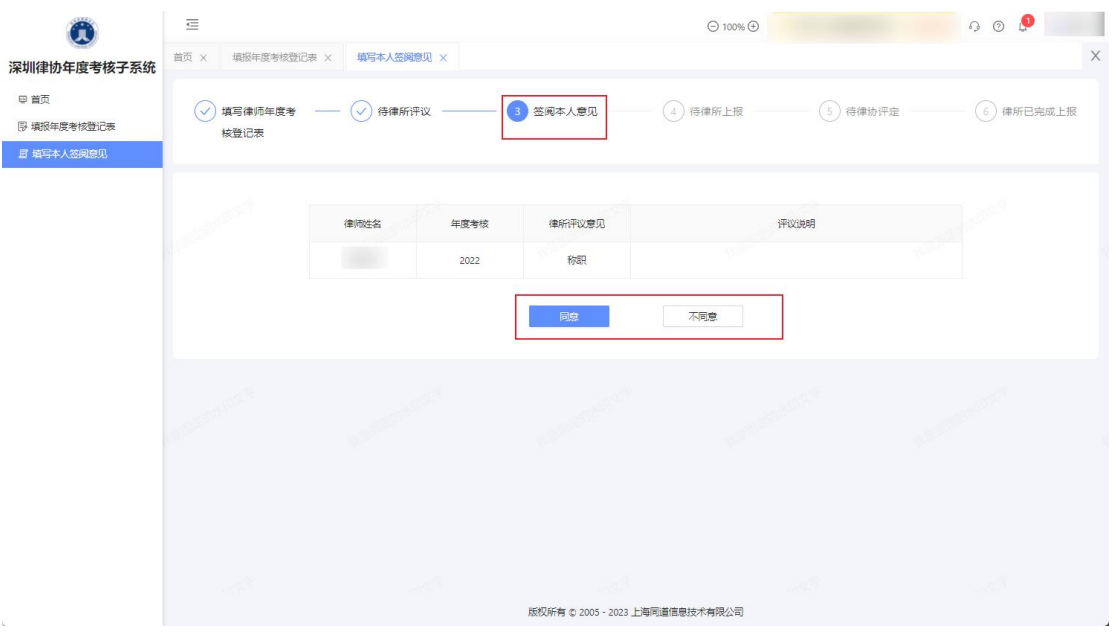

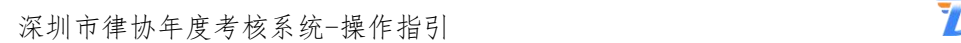

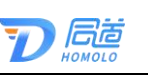

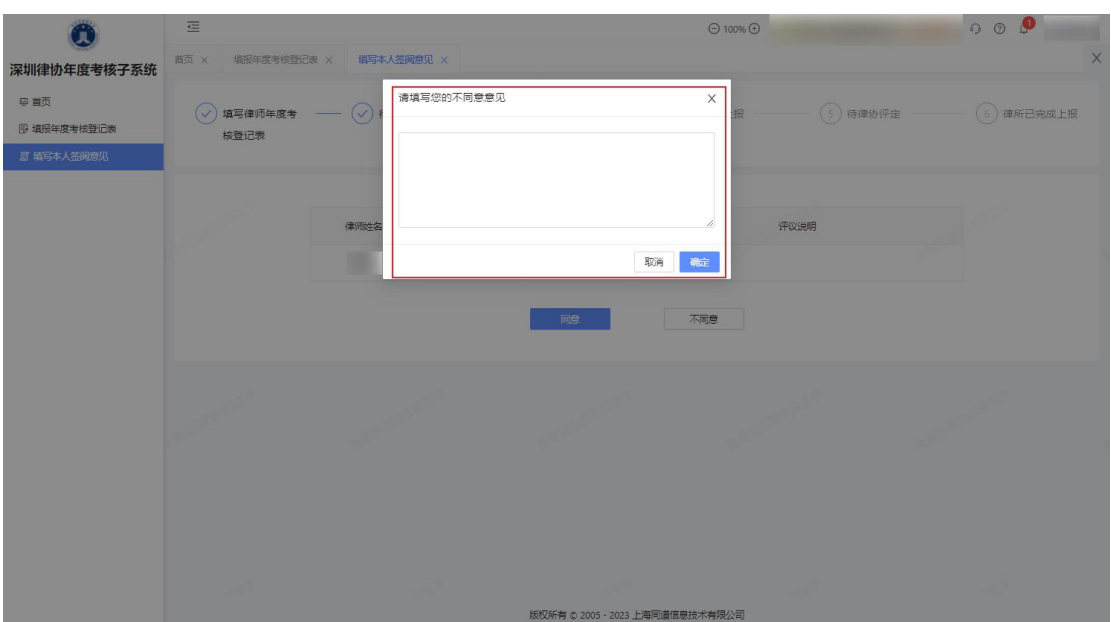

签阅完成后,律师填报流程已完成,可登录系统查看当 前年度考核进度。

如下图所示:

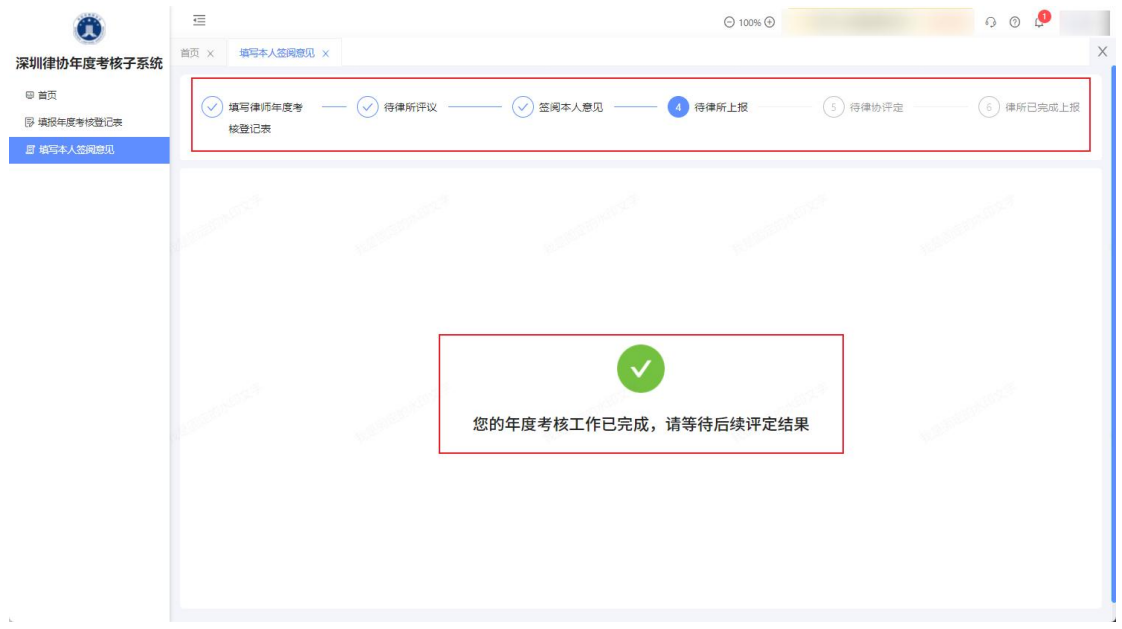

## <span id="page-12-0"></span>三、常见问题

1、个人信息需要变更,但是点击我要变更,没有我要

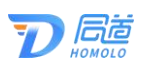

修改的信息?

答:如有其他需变更信息,请提交本人签名的书面申请 书至市律协会员部邮箱:hyb@szlawyers.com

2、已提交年度考核登记表,想要修改,如何撤回?

答:若律所还未评议,可撤回考核表。若律所已评议, 可联系律所撤回评议。

3、免考分娩女律师提交分娩材料后,材料有误如何重新 提交 アンドライバ しゅうしょう しんしょう しんしゃく

答:需律所审批,不通过驳回后可重新提交审核材料。

## <span id="page-13-0"></span>四、服务热线

如您在使用系统时,需要获得指导、帮助时,可以联系 系统的技术服务商:

上海同道信息技术有限公司

工作时间:工作日上午 9:00-11:30 下午 13:30-17:30

客服热线:400-052-9602

公司网址:http://www.homolo.com